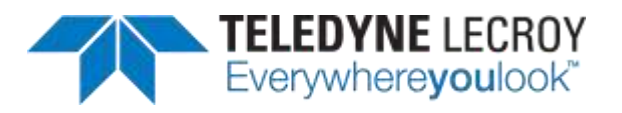

# **Application Programming Interface (API)**

## **Manual**

**Ver. A1**

## **Application Programming Interface (API)**

#### **Accessing the API Package**

The API now supports the full suite of DSC 1.4 Source Compliance Testing. Detailed information about the API can be found by downloading the **Application Programming Interface (API)** package listed under **Optional Packages** at https://quantumdata.com/downloads.html.

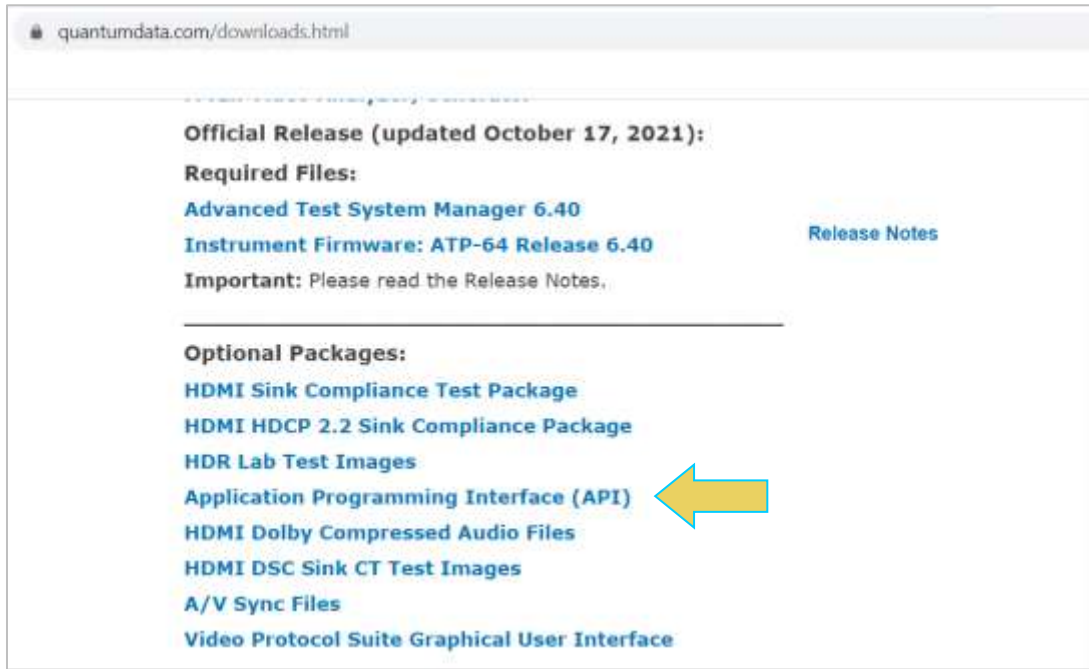

Upon download and extracting the zipped files, ensure that you replace your current instance of the tlqd.py file containing the API classes/methods, found in the folder indicated below.

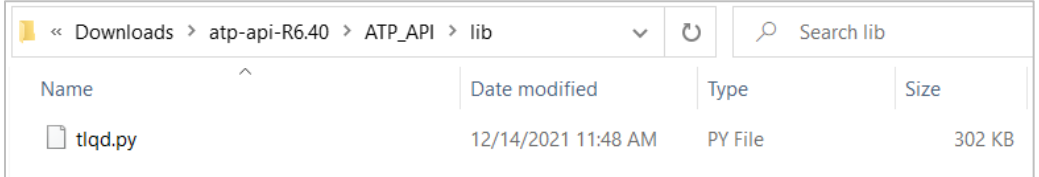

Upon download and extracting the zipped files, navigate to Index.html for a full reference and procedures for Installation and Programming using the Python API.

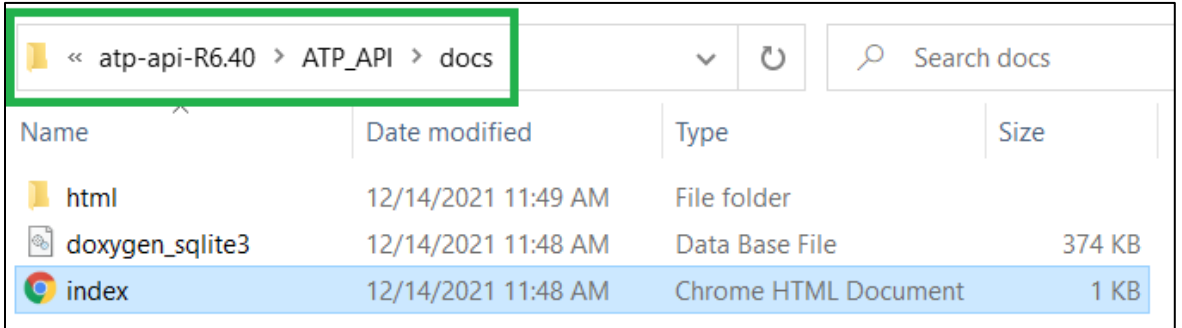

### **Available API Programming**

There are a number of APIs available to control testing without using the GUI. Refer to the table below for a listing and brief description of each API.

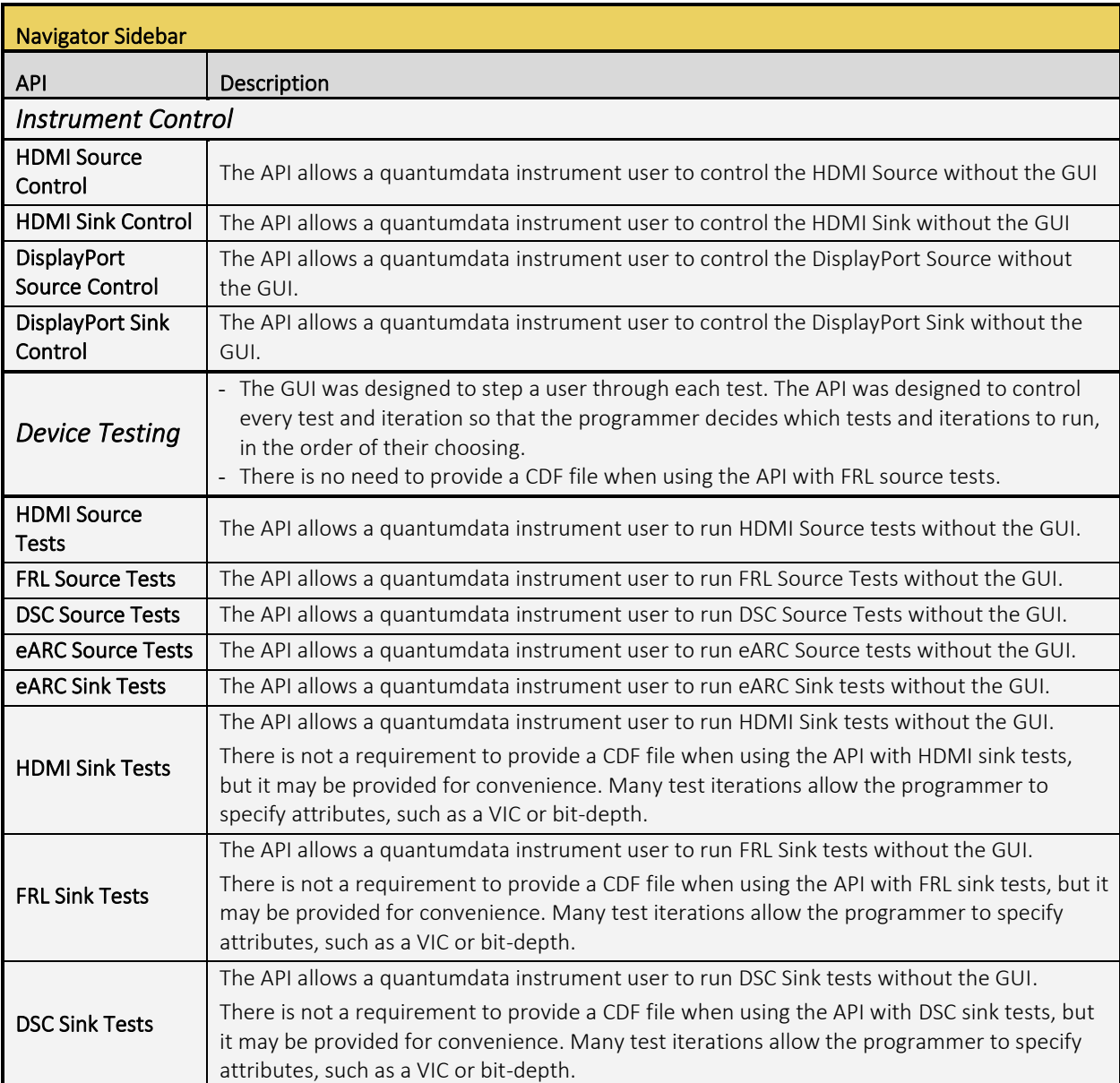

#### **Sample API Code**

The API zip file that is downloadable from the Teledyne Lecroy website offers a number of python files with sample API code. Sample code is available for nearly every Control/Testing API supported.

Access the Sample API code by clicking the **Files** tab within the API index file accessed in Section 1.1.

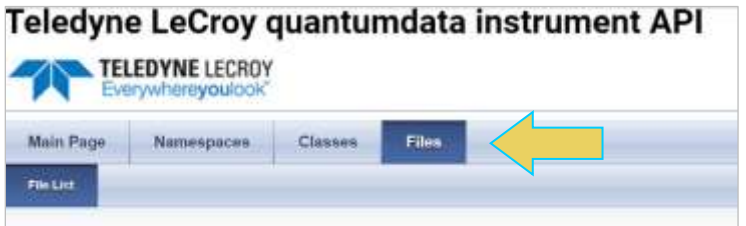

A list of download links containing the available sample python code files will be displayed under the File List tab, as shown below.

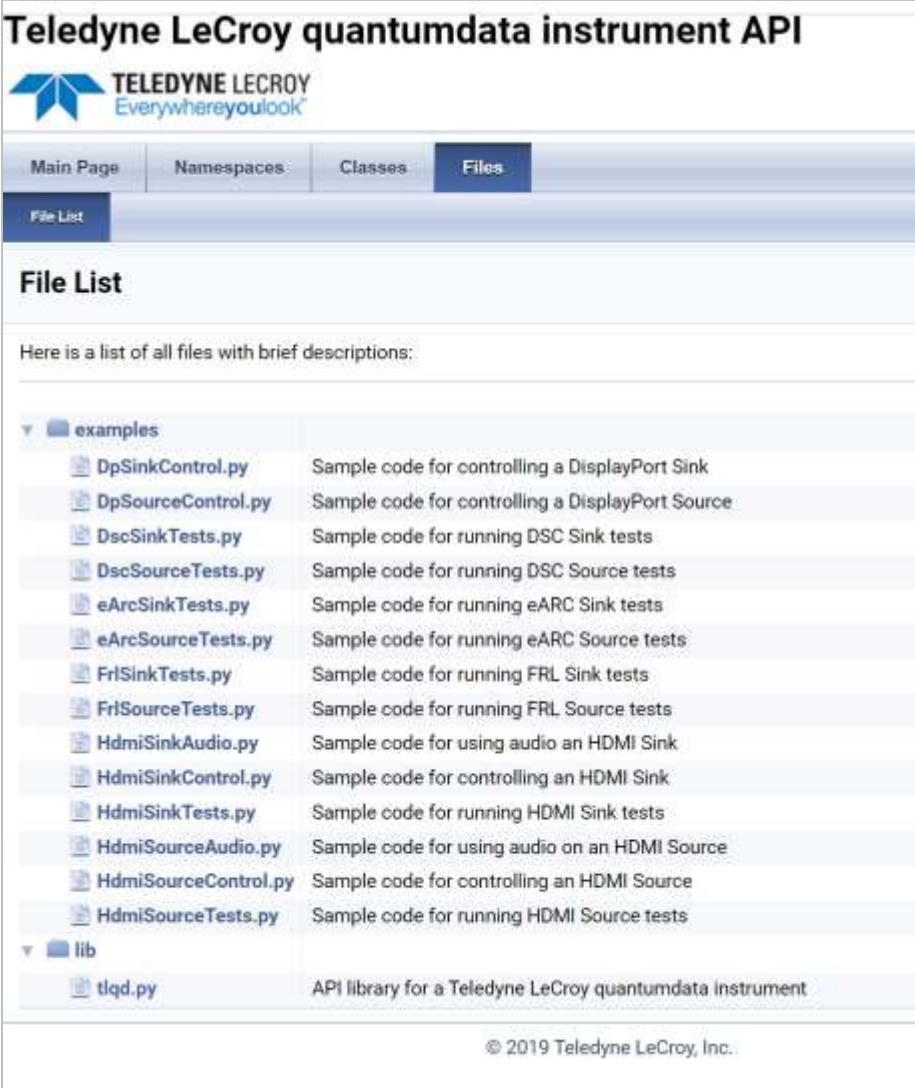

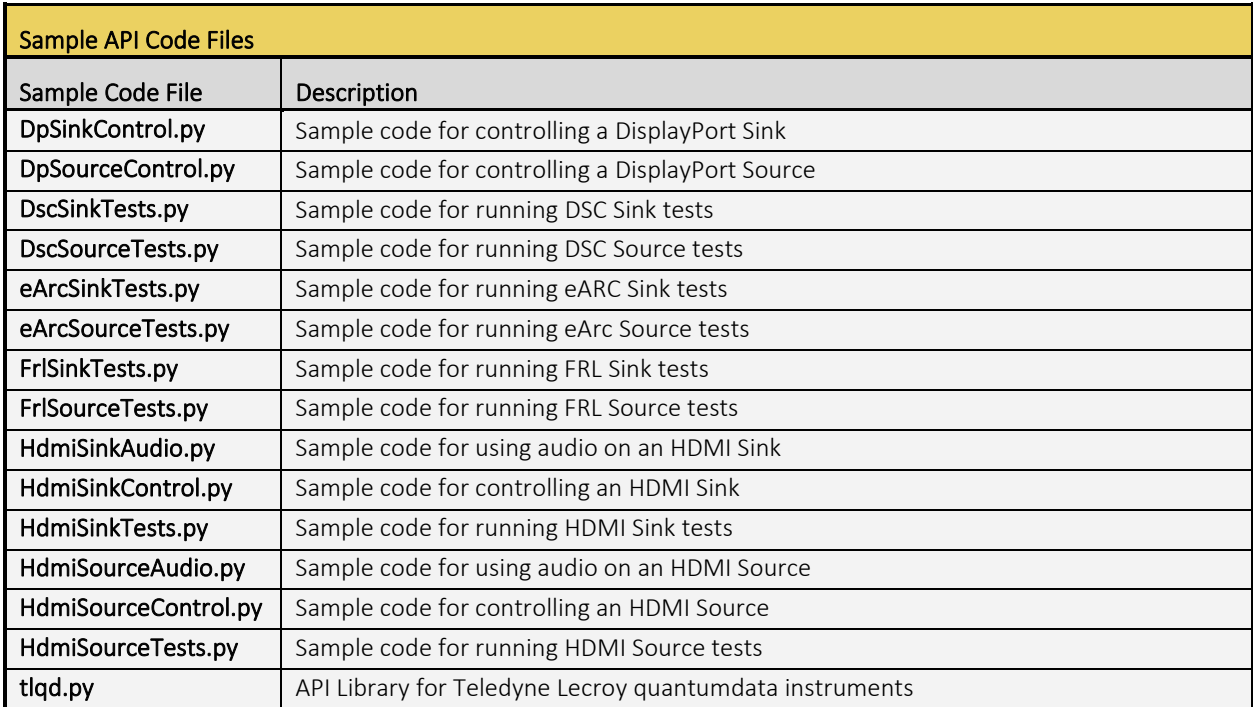

Refer to the following table for a description of the downloadable sample python code files.